# **FAQ'S: FINDING BOOKS AT THE DMS MEDIA CENTER**

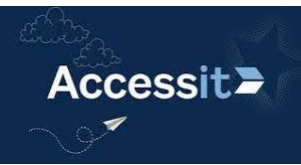

## **ACCESSIT LIBRARY CATALOG SEARCHES:**

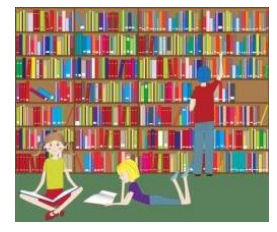

**How do I search for a book by points and by book level?**  From the Delsea district homepage, click on STUDENTS > MS MEDIA CENTER. Then login with your Delsea email.

**Search by title, author, or keyword:** Type your title, author, or keyword in the search bar at the top and click enter. Books with AR quizzes will have a small orange AR icon in the top right of each book cover displayed. Place your cursor over the icon to see the level and points for a particular book.

**Search by color/level:** Go to Visual Search above the search box.

**Search by points within a certain range of book level:** Click on Search above the search box and click on Accelerated Reader Search and type in your AR Level (Ex: 5 - 7) and then type in your Point Value range (Ex: 10 - 13) and choose an interest level (optional). Click Search at the bottom.

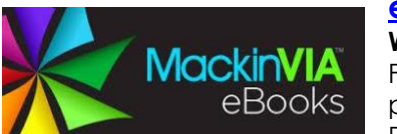

## **eBooks and AUDIOBOOKS ARE HERE!**

**What is MackinVIA?** MackinVIA is the platform that hold most of our digital books. From the homepage of the MS Media Center website, go to the FIND A BOOK page, and click on MackinVIA. You will easily be able to sign in through your Delsea Gmail account! Look to the left for different ways to search: all digital

resources, by category or genre, eBooks only, audiobooks only, or databases (for additional reading or research for assignments). When you check out a digital book or audiobook, it will go to your BOOKBAG (under your name at the top of the screen) and your BOOKBAG is where you retrieve, renew, or return your book.

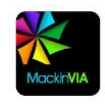

You can read/listen to the book offline by downloading the **free MackinVIA app** on your device. Use the **AccessIT library catalog** to find the corresponding print book as you listen to the audiobook. If the MS library doesn't have it, ask Mrs. Papiano to check the high school library or we can order it FREE through JerseyCAT.

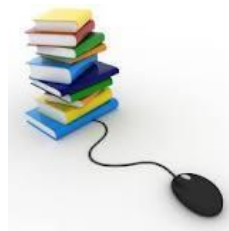

## **WHAT IS JERSEYCAT**?

JerseyCAT is New Jersey's statewide Catalog and Interlibrary Loan System. The database contains information on items held in participating libraries throughout the state. You can access JerseyCAT from home or school by clicking on the JerseyCAT link found on the MS Media Center homepage.

#### Directions:

- 1) Conduct a title, author, or keyword search in the Quick Search box.
- 2) When you find your item, click on the cover or the word 'Book' under the image.
- 3) Click on the 'Request This Item' button. A form will appear.
- 4) Scroll down and fill in the information **EXCEPT** "Need by date" and address field.
- 5) Then press the **Submit button** so that your request goes through the system.

When you submit a request online, your book will be sent from a participating library directly to MS through the state-wide interlibrary loan delivery service. JerseyCAT is provided free of charge, and it is funded by the NJ State Library, the Library Services & Technology Act (LSTA), and the regional library cooperative.

#### **BOOK BLASTS:**

**How do I submit a Book Blast?** Make a book recommendation to your classmates by submitting a Book Blast! Go onto the MS Media Center website, click on the BOOK BLAST! page, then click on the SUBMIT A BOOK BLAST! button. Fill out the form thoughtfully and check punctuation, capital letters, mechanics, and spelling. Click on the SUBMIT button at the bottom of the form. To read Book Blasts your classmates have submitted, select the genre you would like to view. Enjoy!

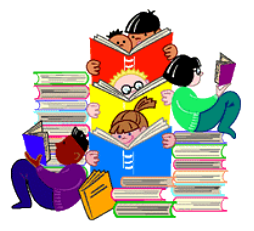

JerseyCat

**BOOK SELECTION WEBSITES:** Check out the FIND A BOOK page on the MS Media Center website for handy websites to help you choose your next book. Don't forget about Novelist too!

## **NOVELIST:**

**What is NoveList, and how does it help me in choosing books?** NoveList is a database that gives advice and guidance when making book selections. Go to the FIND A BOOK page of the MS MC website. When accessing NoveList from home, use the username **delseams** and password **crusaders2023!** to log in. NoveList allows you to narrow your book searches, find "Read-Alikes", and search our **AccessIT library catalog** to see if that title is in our media center. For instance, you can search by favorite author, title, series, genre, etc. on the left side of the screen. In addition, if you have read a book that you like, you can find "Read-Alikes" by first searching for that title, the clicking

on the title's link, and then viewing additional books that appeal to you! Lastly, you can also find out if a title is in our MC by clicking on the pink book icon that says: **[Check the Delsea Middle School Library Catalog](http://web.b.ebscohost.com/novelistk8/SmartLink/OpenIlsLink?sid=30ecd577-3e44-4095-a4ca-7b47e511d5ee@pdc-v-sessmgr03&vid=2&sl=smartlink&st=ilslink_new&sv=sdbn%253Dnnh%2526pbt%253DBook%2526issn%253D%2526ttl%253DPoser%2526stp%253DC%2526asi%253DY%2526ldc%253DCheck%252520the%252520Library%252520Catalog%2526lna%253D2013%252520Follett%252520catalog%252520%25252D%252520title%25252Fauthor%252520search%252520%252528Novelist%252520products%252529%2526lca%253DlibCatalog%2526lo%255Fan%253D10179841&su=http%3A%2F%2Fdestiny%2Edelsearegional%2Eus%2Fcataloging%2Fservlet%2Fhandlebasicsearchform%2Edo%3FkeywordText%3DPoser%26siteTypeID%3D%2D1%26searchType%3Dtitle%26siteID%3D201%26includeLibrary%3Dtrue%26l2m%3DMedia%2BSearch%26mediaSiteID%3D%26tm%3DCatalog%26includeMedia%3Dfalse%26site%3D201)**.

## **HOW DO I FIND CURRENT EVENTS?:**

Go to the MS MC web page and click on the link that says CURRENT NEWS TO USE. There are OOOODLES of websites there, and if you have any other suggestions for current event websites, let us know!

#### **FRANKLIN TWP. LIBRARY:**

**Do I need a library card to access the FTL website?** Click on this link on the MS Media Center website to search for books (bottom of FIND A BOOK page). Click on Catalog Search on the left side and search by keyword, title, author, etc. See Mrs. Papiano for guidance on how to obtain a FREE library card.

# **ACCELERATED READER:**

**How do I log in?** Sign out of your laptop. Go to APPS on the bottom left and click on the STAR/AR Kiosk. Typical login: Username is part of your Delsea email address, up until the @ sign. Your password is your Delsea lunch #.

Example: m\_masterso1

**How do I take an AR quiz**? Follow the directions above. Then log in and then click on the square that says Accelerated Reader. Type in the title of the book. Note that the covers sometimes change, so make sure to match the title & author of your book to the results …arbookfind.com can help. Your ELA teacher will type in the required monitor password.

**When can I take an AR quiz?** AR quizzes can be taken in your ELA class and during your WIN period with your ELA teacher. A password is needed by an ELA teacher for a quiz to be taken.

**How do I check my progress and my goals?** Click on the orange Accelerated Reader square and then click PROGRESS in the upper right part of the screen. MY COMPLETED WORK will give you a visual of your progress on each book you have taken a quiz on. You can view the quizzes you have taken at a glance by clicking on the ASSIGNMENTS box on the homepage as well.

**How do I find out how many points a book is worth?** This can be found two different ways. One way is by looking up your book in AR BookFinder, which can be accessed from the ACCELERATED READER page of the MS MC website or by using [www.arbookfind.com.](http://www.arbookfind.com/) If the title shows up, then there is a quiz, and the book level and number of points the book is worth are indicated there. The second way is to look up your book on **AccessIT**  from the Media Center website and click on the orange icon on the top right corner of the cover of the book.

**Note:** AR BookFinder is a database that includes all of the quizzes available from Renaissance Learning. **AccessIT**  includes all books in our MC and indicates the titles that have a quiz available.

**How do I know what color dot matches the book level of a particular title?** Refer to the color chart in the MS Media Center or the chart posted on the ACCELERATED READER page of the MS MC website.

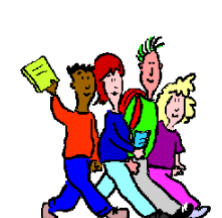

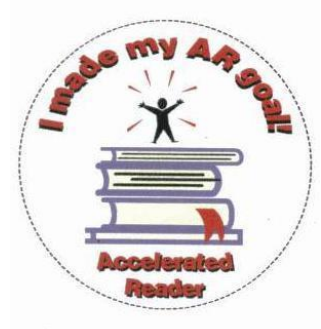

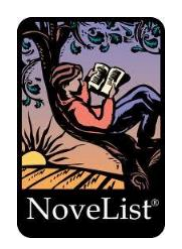

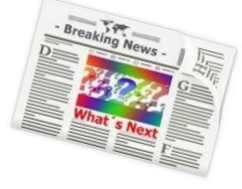

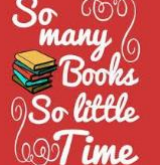